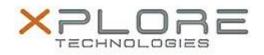

## Xplore Technologies Software Release Note

| Name                             | Intel GMM Scoring Accelerator Module                        |
|----------------------------------|-------------------------------------------------------------|
| File Name                        | Intel_GMM_1.2.0.961.zip                                     |
| Release Date                     | August 30, 2018                                             |
| This Version                     | 1.2.0.961                                                   |
| Replaces<br>Version              | All previous versions                                       |
| Intended<br>Product              | XSLATE L10 - iX101L2 (Intel Core-Series i5 or i7 with vPro) |
| File Size                        | 113 КВ                                                      |
| Supported<br>Operating<br>System | Windows 10                                                  |

• N/A

## What's New in this Release

• Initial release

Installation and Configuration Instructions

## To install the GMM Driver 1.2.0.961 update, perform the following steps:

- 1. Download the update and save to the directory location of your choice.
- 2. Unzip the file to a location on your local drive.
- 3. Right-click the installer (GMM\_install.cmd) and select 'Run as administrator'.
- 4. The update process completes quickly with no additional user action.

## Licensing

Refer to your applicable end-user licensing agreement for usage terms.